# SmartCD.G2

**Manual** 29.08.2020

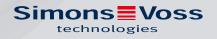

# Contents

| 1  | Intended use                         |                                 |      |  |  |
|----|--------------------------------------|---------------------------------|------|--|--|
| 2  | Safety instructions                  |                                 |      |  |  |
| 3  | Scop                                 | Scope of supply                 |      |  |  |
| 4  | Connection to a PC/laptop            |                                 |      |  |  |
| 5  | Charging the batteries               |                                 |      |  |  |
| 6  | Initial operation                    |                                 |      |  |  |
| 7  | Configuring the Bluetooth connection |                                 |      |  |  |
|    | 7.1                                  | Initial installation            | 10   |  |  |
|    | 7.2                                  | Changing the connection         | 10   |  |  |
| 8  | Programming with Smart CD            |                                 | 11   |  |  |
|    | 8.1                                  | Programming with a PC or laptop | 11   |  |  |
|    | 8.2                                  | Programming with a netbook      | 11   |  |  |
|    | 8.3                                  | Programming with a PDA          | 11   |  |  |
| 9  | Antenna alignment                    |                                 | . 12 |  |  |
| 10 | Replacing the batteries              |                                 |      |  |  |
| 11 | Signals                              |                                 |      |  |  |
| 12 | Technical specifications             |                                 |      |  |  |
| 13 | Declaration of conformity            |                                 |      |  |  |
| 14 | Help and other information           |                                 |      |  |  |

# 1 Intended use

The SmartCD.G2 is a programming device which has been specially developed to run on a PC, netbook or laptop or in conjunction with a Windows Mobile 5.x / 6.x PDA. It is a very convenient way for you to programme and read all digital components in SimonsVoss System 3060 (locking cylinders, transponders, SmartHandles and SmartRelays).

You require the SmartCD.MP programming device to programme SimonsVoss passive digital products (MP versions).

# 2 Safety instructions

### WARNING

The lithium batteries fitted to this programming device may pose a fire or burn hazard if handled incorrectly. Do not open or burn them, or heat them to over 70°C.

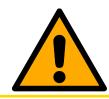

### CAUTION

Do not remove or replace batteries. SimonsVoss Technologies GmbH can replace used batteries for a fee.

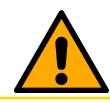

#### CAUTION

Ensure that the device does not fall onto the floor and is not exposed to any other type of impact.

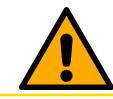

#### CAUTION

Avoid placing in direct sunlight.

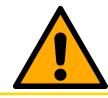

# CAUTION

Keep away from sources of magnetic interference.

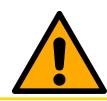

#### CAUTION

You must not alter or open the programming device housing.

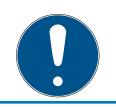

#### NOTE

Charge the integrated batteries at least 3 hours before using the device for the first time.

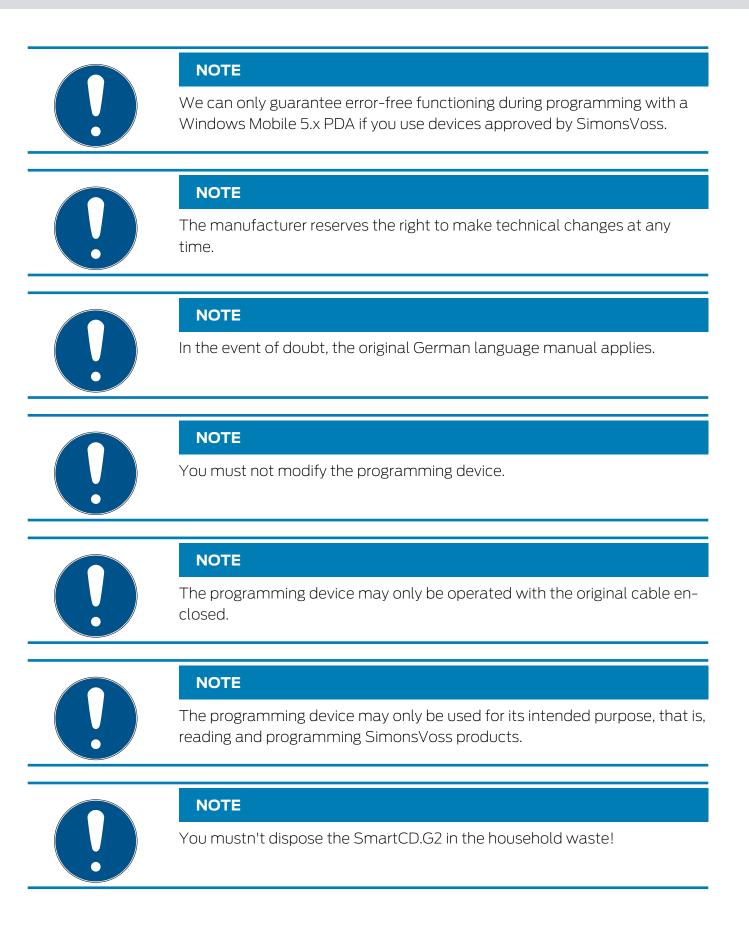

# 3 Scope of supply

- SmartCD.G2 programming device, including permanently built-in batteries
- E Cable to connect to a USB port

You need the SimonsVoss software LDB or LSM to use the SmartCD.G2.

You also need the LSMmobile software on your mobile device to programme components in situ.

This software is not included in the scope of supply, so it must be ordered separately.

Please read the PDA manufacturer's manual before initial operation.

Software and drivers can be found on the SimonsVoss homepage in the service area during software downloads (*https://www.simons-voss.com/en/service/software-downloads.html*).

# 4 Connection to a PC/laptop

SmartCD.G2 can be directly connected to a PC or laptop by plugging the supplied cable into an unassigned USB port.

All digital locking devices and all active transponders/transponder media in SimonsVoss System 3060 can be programmed using a SmartCD.G2 in conjunction with a PC, netbook or laptop.

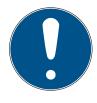

### NOTE

If you programme with a PDA and SmartCD, you will need to unplug the cable connecting the SmartCD.G2 to the PC or laptop again. It is not possible to use Bluetooth to communicate between SmartCD.G2 and a PC or laptop.

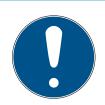

#### NOTE

You must ensure that the Bluetooth connection is not active before connecting SmartCD.G2 to the USB port. The Bluetooth function switches off automatically after 15 minutes. It can also be switched off manually by pressing a button on the programming device. If this is not the case, communication cannot be established via the USB port.

Transponders can only be programmed if the SmartCD.G2 is directly connected to a PC, netbook or laptop using the USB cable and the LSM software program is installed.

# 5 Charging the batteries

Connect SmartCD.G2 to the PC, netbook or laptop using the USB cable to charge the batteries. The SmartCD.G2 batteries are then charged via the USB port.

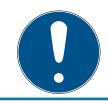

#### NOTE

Charge the integrated batteries at least 3 hours before using the device for the first time.

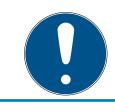

#### NOTE

Beware: the USB port will probably deactivate if a laptop is switched off.

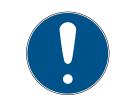

#### NOTE

If you do not wish to use your SmartCD.G2 for a longer period of time, connect it to the USB port. This prevents the batteries from discharging and the device is thus ready for use at any time.

If you use an external, passive USB hub without its own power supply, you may have difficulty using more than one device since the USB port cannot supply enough power. You should therefore connect SmartCD.G2 directly to an unassigned USB port on the PC, netbook or laptop or to an active USB hub with its own power supply.

### 6 Initial operation

The pre-fitted batteries are pre-charged, so the device is ready for immediate use.

We recommend recharging SmartCD.G2 via a USB port for about 3-4 hours before initial use.

Complete the following steps to use the programming device:

- Install LSM software. The required drives for SmartCD.G2 are installed automatically for LSM 3.3 and above.
- Connect SmartCD.G2 to the USB port on the PC or laptop.

Carry out the following additional steps to use SmartCD with a PDA:

- Install the SmartLSM locking plan software using ActiveSync on the PDA.
- Interconnect SmartCD.G2 and PDA via Bluetooth (use the SmartLSM to do so).
- Set COM port on the PDA to SmartCD.G2 (use the SmartLSM to do so)

# 7 Configuring the Bluetooth connection

#### 7.1 Initial installation

When connecting SmartCD.G2 to a PDA, ensure that both devices:

- # Are switched on and are detected by Bluetooth
- Are in close proximity to one another

Consult the SmartLSM software and possibly the PDA manufacturer's user guide on how to proceed to connect SmartCD.G2 and the PDA.

Select 'SV [your device's serial number]' for the SimonsVoss device.

When you connect the PDA to SmartCD.G2 for the first time, you should ensure that no other SmartCD.G2s with an activated Bluetooth are within the receiving range.

#### 7.2 Changing the connection

You can change the pre-set Bluetooth connection at any time if it needs to be re-set – to allow you to programme another SmartCD.G2, for example.

Consult the SmartLSM software manual for information on how to proceed.

# 8 Programming with Smart CD

During programming, there should a minimum gap of around 10 cm between SmartCD and the locking device; for SmartRelay it should be around 30 cm and 70 cm for the block lock.

#### 8.1 Programming with a PC or laptop

The current version of the Locking Data Base 1.50 a software or higher, or Locking System Management (LSM) 2.2 or higher should be installed on the PC or laptop. A programming device needs to be connected to the PC or laptop for a new software installation or update.

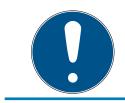

#### NOTE

You must hold administrator access rights to install the software in Windows.

#### 8.2 Programming with a netbook

The current version of LSM Mobile must be installed on the netbook.

The current version of LSM Mobile must be installed on the PDA using ActiveSync.

You can now export the locking plan created on the PC or laptop to an external storage device, such as USB flash memory, to transfer to the netbook. You can find more details in the LSM Mobile user manual.

#### 8.3 Programming with a PDA

The current version of LDB must be installed on the PC or laptop. The PDA Desktop software must also be set up on the PC or laptop. ActiveSync synchronization must be carried out for initial installation on a PDA.

The current version of SmartLSM must be installed on the PDA using ActiveSync.

You can now export the locking plan created on the PC or laptop to the PDA using ActiveSync. You can find more details in the PDA user manual.

# 9 Antenna alignment

Antenna alignment for selected components is described below to ensure error-free programming. You can achieve the greatest possible read range for programming if the SmartCD.G2 and locking device antennas are positioned in parallel to one another.

As a general rule, the distance between antennas should be at least 10 cm to prevent overshooting.

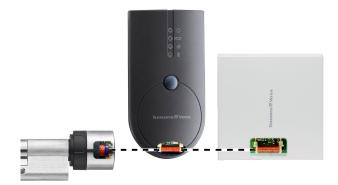

In this example, all antennas are parallel to one another.

# 10 Replacing the batteries

Contact your retail specialist if you should need to replace batteries. The retailer can then have batteries replaced by SimonsVoss Technologies GmbH for a fee.

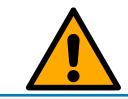

## NOTE

Do not try to replace the batteries yourself under any circumstances.

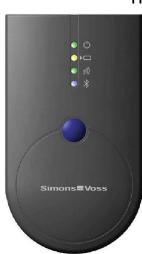

# 11 Signals

- LED 1 | green | POWER ON: Device operational.
- LED 1 | green | POWER FLASHES: Stand-by mode.

The first LED (green/POWER) lights up when the SmartCD.G2 is connected to the PC or laptop using USB or when the SmartCD.G2 is switched on by pressing the button without a USB connection. The device can be switched off again to save power by re-pressing the button.

- LED 2 | yellow | BATTERY ON: Batteries are being charged.
- LED 2 | yellow | BATTERY OFF: Batteries are fully charged.

The second LED (yellow/BATTERY) only lights up when the SmartCD.G2 is connected to the computer via the USB to charge, for example, and at least one of the batteries needs charging.

- LED 3 | green | WIRELESS FLASHES QUICKLY: Communication with a SimonsVoss locking device
- LED 3 | green | WIRELESS FLASHES SLOWLY: No connection.

The third LED (green/WIRELESS) lights up when there is wireless communication between SmartCD.G2 and a locking device for programming, reading and similar.

- LED 4 | blue | BLUETOOTH ON: Bluetooth active.
- LED 4 | blue | BLUETOOTH OFF: Bluetooth inactive.

The fourth LED (blue/BLUETOOTH) lights up when the Bluetooth interface is used to programme, read or reset a locking device and goes out again once this is complete.

# SmartCD.G2 (Manual)

# 12 Technical specifications

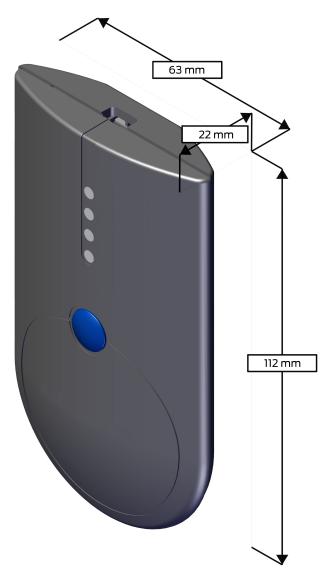

| Housing dimensions H x W x D: | 112 x 63 x 22 mm                                       |  |
|-------------------------------|--------------------------------------------------------|--|
| Weight, including batteries:  | 95 g                                                   |  |
| Housing material:             | Plastic                                                |  |
| Housing colour:               | Grey                                                   |  |
| Number of LEDs:               | 4                                                      |  |
| Battery type:                 | Li-ion manganese batteries (per-<br>manently built-in) |  |
| Protection rating:            | IP20                                                   |  |
| Working temperature range:    | -5 °C to +40 °C                                        |  |
| Storage temperature range:    | -20 °C to +60 °C                                       |  |
| Supported profiles:           | SPP (Serial Port Profile), serial data<br>transmission |  |

| Radio emissions |                                                            |                                 |  |  |  |  |
|-----------------|------------------------------------------------------------|---------------------------------|--|--|--|--|
| SRD             | 25 kHz (f <sub>L</sub> >10 kHz,<br>f <sub>H</sub> <40 kHz) | -28.5 dBµA/m (10 m<br>distance) |  |  |  |  |
| BLE             | 2402 MHz - 2480 MHz                                        | 2.5 mW                          |  |  |  |  |

There are no geographical restrictions within the EU.

# 13 Declaration of conformity

The company SimonsVoss Technologies GmbH hereby declares that article SMARTCD.G2 complies with the following guidelines:

- 2014/53/EU "Radio equipment"
- 2014/30/EU "EMC"
- # 2011/65/EU "RoHS"
- 2012/19/EU "WEEE"
- and regulation (EG) 1907/2006 "REACH"

The full text of the EU Declaration of conformity is available at the following internet address: *https://www.simons-voss.com/en/certificates.html*.

CE

# 14 Help and other information

#### Information material/documents

You will find detailed information on operation and configuration and other documents under Informative material/Documents in the Download section on the SimonsVoss website (*https://www.simons-voss.com/en/downloads/documents.html*).

#### Software and drivers

Software and drivers can be found on the SimonsVoss homepage in the service area during software downloads (*https://www.simons-voss.com/en/service/software-downloads.html*).

#### Declarations of conformity

You will find declarations of conformity for this product in the Certificate section on the SimonsVoss website (*https://www.simons-voss.com/en/certificates.html*).

#### Information on disposal

- Do not dispose the device (SMARTCD.G2) in the household waste.
  Dispose of it at a collection point for electronic waste as per European Directive 2012/19/EU.
- Recycle defective or used batteries in line with European Directive 2006/66/EC.
- Observe local regulations on separate disposal of batteries.
- Take the packaging to an environmentally responsible recycling point.

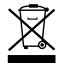

#### Hotline

If you have any questions, the SimonsVoss Service Hotline will be happy to help you on +49 (0)89 99 228 333 (German fixed network; call charges vary depending on the operator).

#### Email

You may prefer to send us an email.

support-simonsvoss@allegion.com (System 3060, MobileKey)

#### FAQs

You will find information and help for SimonsVoss products in the FAQ section on the SimonsVoss website (*https://faq.simons-voss.com/otrs/public.pl*).

#### Address

SimonsVoss Technologies GmbH Feringastrasse 4 85774 Unterföhring Germany

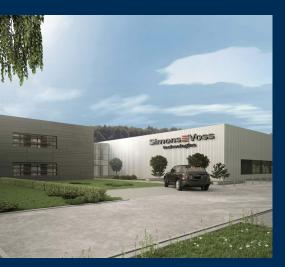

# This is SimonsVoss

SimonsVoss is a technology leader in digital locking systems.

The pioneer in wirelessly controlled, cable-free locking technology delivers system solutions with an extensive product range for SOHOs, SMEs, major companies and public institutions.

SimonsVoss locking systems unite intelligent functions, optimum quality and award-winning German-made design. As an innovative system provider, SimonsVoss attaches great importan-

ce to scalable systems, effective security, reliable components, high-performance software and simple operation.

Our commercial success lies in the courage to innovate, sustainable thinking and action, and heartfelt appreciation of employees and partners. With its headquarters in Unterföhring, near Munich, and its production site in Osterfeld, eastern Germany, the company employs around 300 staff in eight countries.

SimonsVoss is a company in the ALLEGION Group, a globally active network in the security sector. Allegion is represented in around 130 countries worldwide (www.allegion.com).

 $\ensuremath{\mathbb{C}}$  2020, SimonsVoss Technologies GmbH, Unterföhring

All rights are reserved. Text, images and diagrams are protected under copyright law.

The content of this document must not be copied, distributed or modified. More information about this product can be found on the SimonsVoss website. Subject to technical changes.

SimonsVoss and MobileKey are registered brands belonging to SimonsVoss Technologies GmbH.

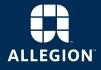

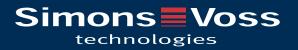